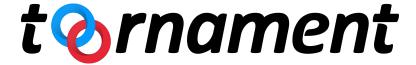

# **Toornament TV User Guide**

## **TV User Guide**

This guide is here to teach how how to setup, customize and use the Toornament TV

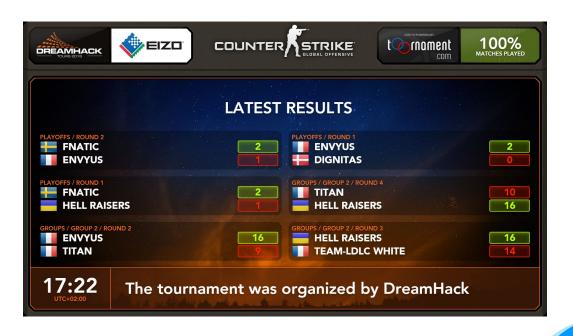

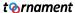

#### What is the Toornament TV?

The Toornament TV is an automated, smart content display. It is a web page serving two main functions:

- Generate in-between matches content for your online presence (livestreams)
- 2. Help your audience and competitors get the latest, most relevant information during your offline events

With the TV, you can generate dynamic content without any human intervention once it is setup.

Each tournament comes with its own Toornament TV, and each TV displays information about a single tournament.

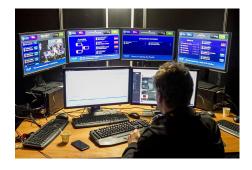

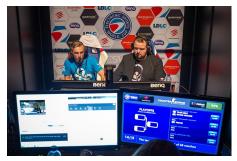

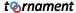

## What information is displayed?

- Tournament Logo
- Sponsors logos loop
- Tournament discipline logo
- Tournament completion
- Information slides (detailed later)
- Date & Time (in the tournament timezone)
- Newsfeed with general messages

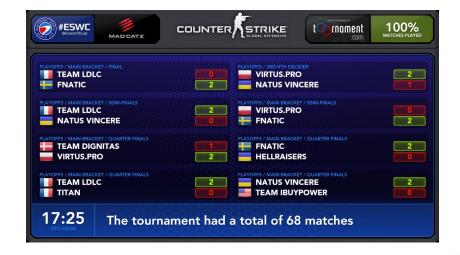

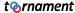

#### What are the different slides?

- Before/After tournament general information
- Upcoming matches
- Latest results
- In progress matches
- Stage information (group and league rankings, bracket rounds...)

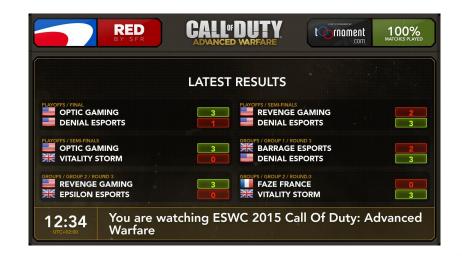

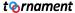

## What are the required information?

To work at its best, the Toornament TV requires the matches of the tournament to be scheduled, as the smart module relies on the matches' status, and date and time to filter and display them in the right slides.

So make sure you scheduled your matches in the "Matches" tab of the Organizer Dashboard if you plan on using the Toornament TV.

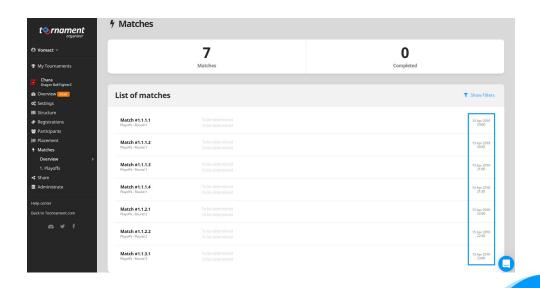

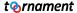

## What parts can I customize?

On any Toornament TV, you are able to customize a selection of elements:

- Tournament Logo
- Sponsors logos (displayed in a loop)
- Background image
- Foreground image
- · Color scheme

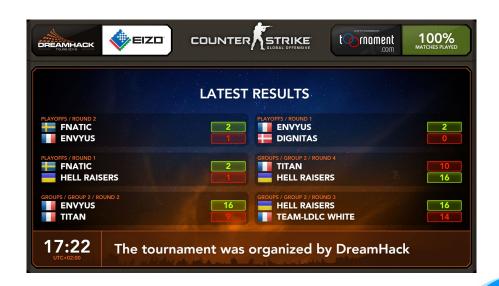

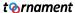

#### What is the TV resolution?

The Toornament TV is set in a 1920\*1080 resolution, which is the standard Full HD resolution used by most displays and streams.

You can use your browser's zoom feature to fit the Toornament TV in another resolution (the best is always to use it in full screen (F11 by default on Chrome).

The tournament and sponsors logos must follow a 16:9<sup>th</sup> ratio, and at least 320\*180px.

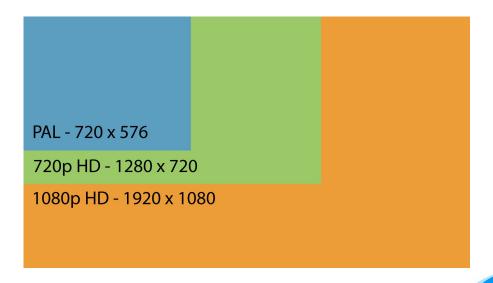

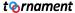

## What are the next steps?

We are working on making the Toornament TV a flexible and smart tool, and will keep you updated on our progress!

If you have questions, feedback or suggestions about the Toornament TV, we will be happy to hear from you.

Feel free to contact us

- via your <u>Organizer Dashboard</u>
- Via <u>Twitter</u>
- via Email

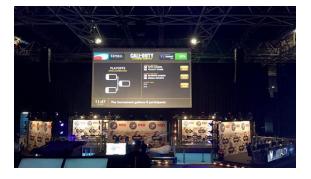

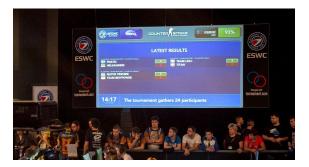

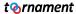